# **Building a High Availability NFS Server**

Mentors: Michael Gilbert, David Fox, Martin Baltezore, Jason Shortino

Arshita Sandhiparthi August 11, 2021 Emily Ramirez-Serrano

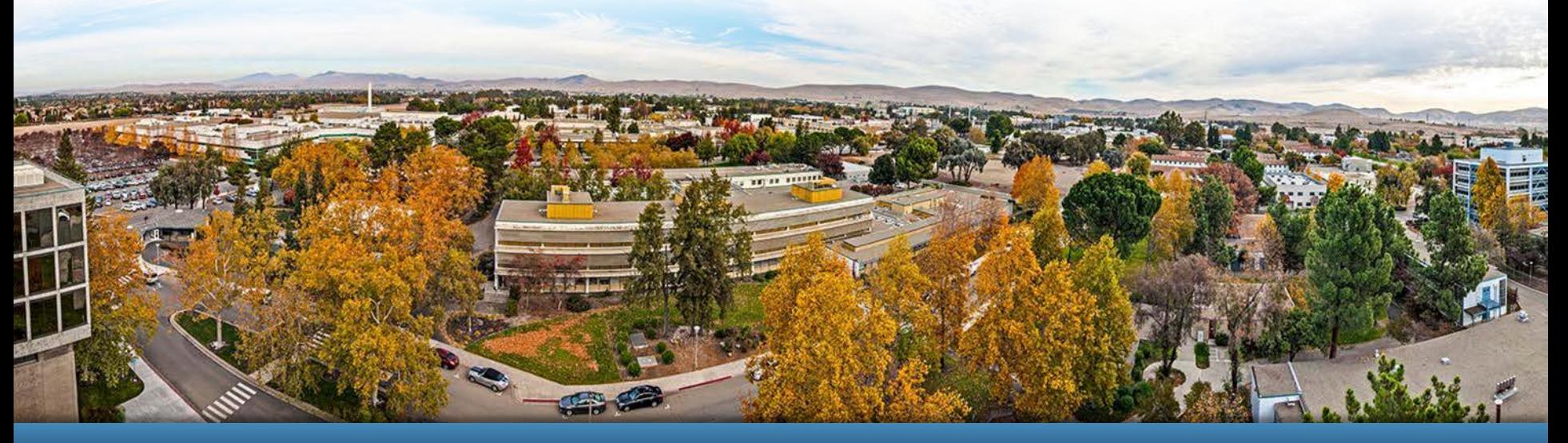

#### LLNL-PRES-825698

This work was performed under the auspices of the U.S. Department of Energy by Lawrence Livermore National Laboratory under contract DE-AC52-07NA27344. Lawrence Livermore National Security, LLC

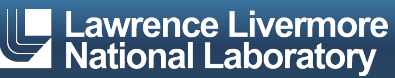

#### **Team Members**

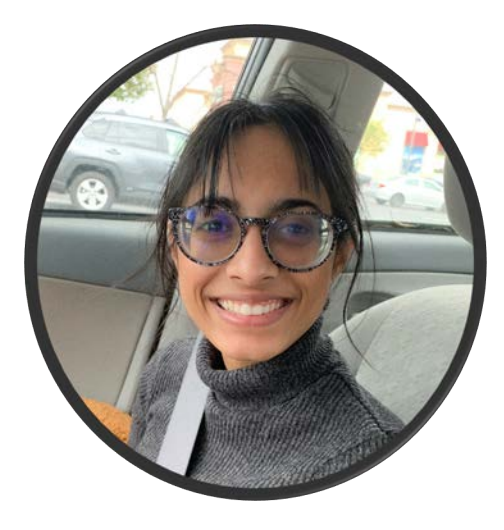

#### **Arshita Sandhiparthi**

University of the Pacific Political Science & Computer Science Graduating Spring 2022

#### **Emily Ramirez Serrano**

Northern Arizona University Computer Science Graduating Spring 2022

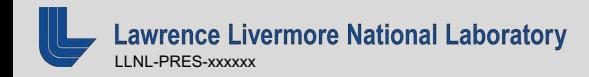

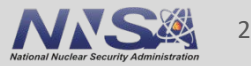

# **High Availability (HA)**

- -
	-
- Why HA?<br>
 Continuous operation<br>
 Reliable protection<br>
 Automatic failover procedures in<br>
outages or node failure<br>
 The Biggest Use Case<br>
 The Lustre file system<br>
 Problem<br>
 Don't have a system set up to<br>
failover outages or node failure
- The Biggest Use Case
	- The Lustre file system
- Problem
	- Don't have a system set up to failover NFS on mgmt nodes
	- Need to explore CentOS

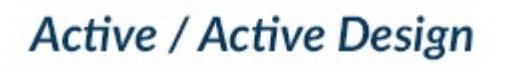

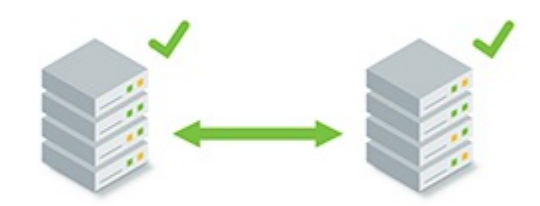

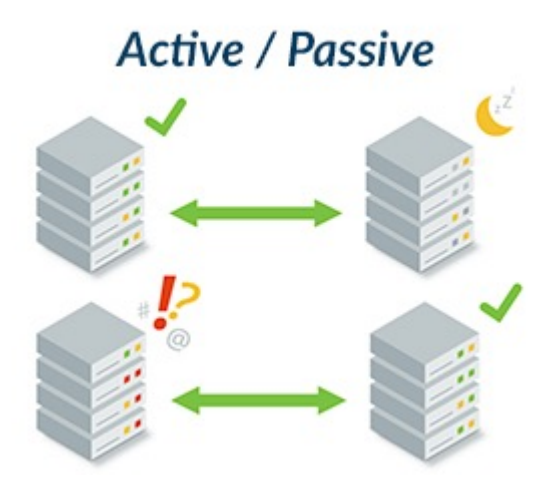

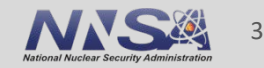

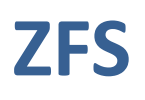

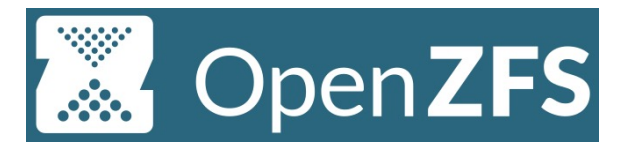

#### ■ ZFS

- zpools
- RAIDz1
- multihost
- SAN Arrays
	- Storage Area Network
	- Logical Unit Numbers (LUN)
	- Multipath

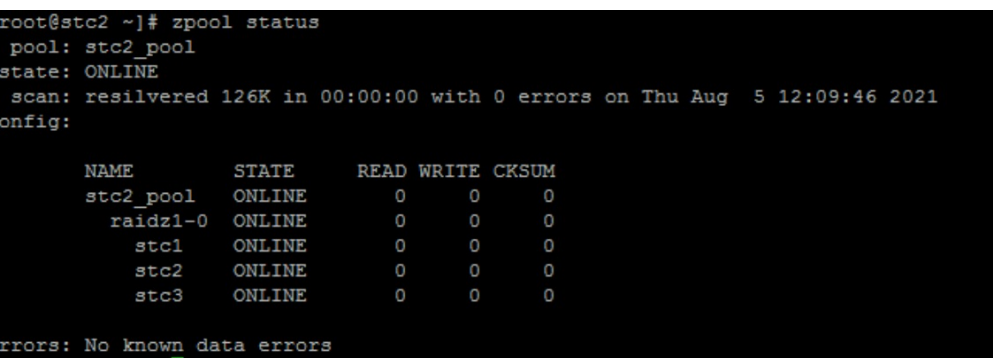

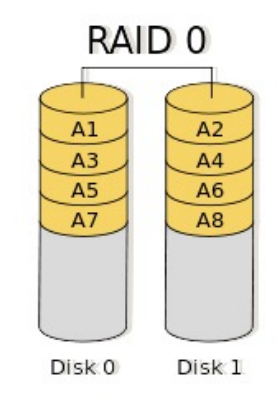

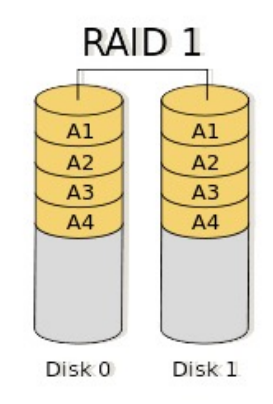

#### openzfs.github.io/openzfs-docs

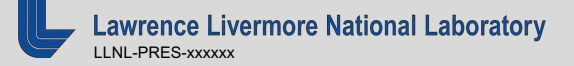

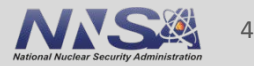

#### **Pacemaker**

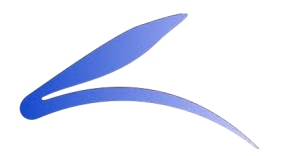

- Pacemaker
	- HA Resource Manager software
- Fencing and Shoot The Other Node In The Head (STONITH)
	- Powerman
	- Small Computer System Interface (SCSI)
- Safely manage resources across the system

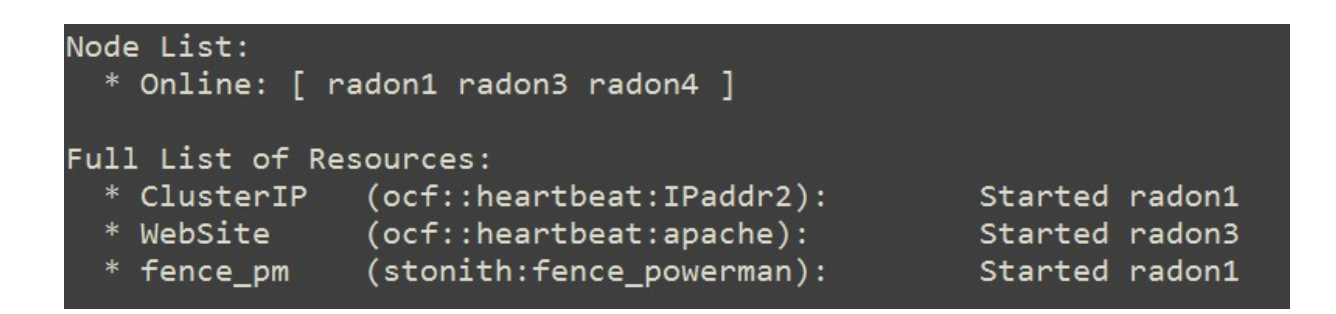

#### clusterlabs.org/pacemaker

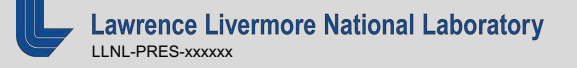

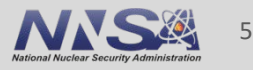

## **Project Accomplishments**

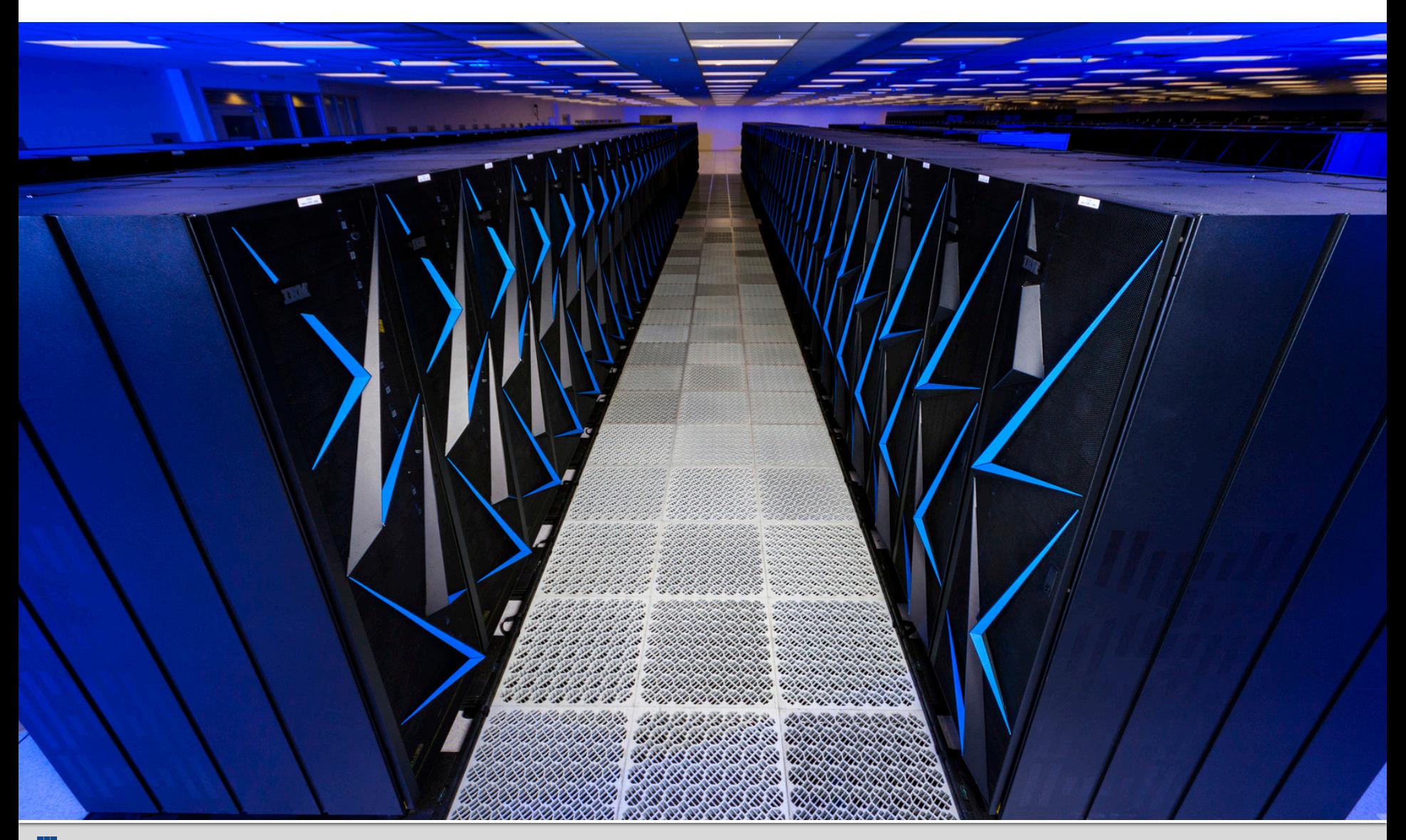

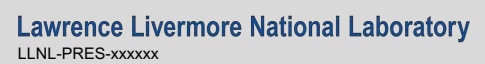

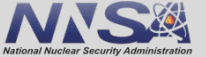

- § Goal: Setup pacemaker to support a HA setup and manage ZFS and NFS resource migration.
- Configuring Pacemaker and ZFS
	- Migrating resources
		- Importing/Exporting ZFS pools
		- Floating IP
	- Using multipath devices
- NFS on top of ZFS
	- ZFS pools are already widely used at the lab but not with NFS

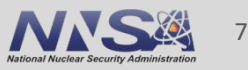

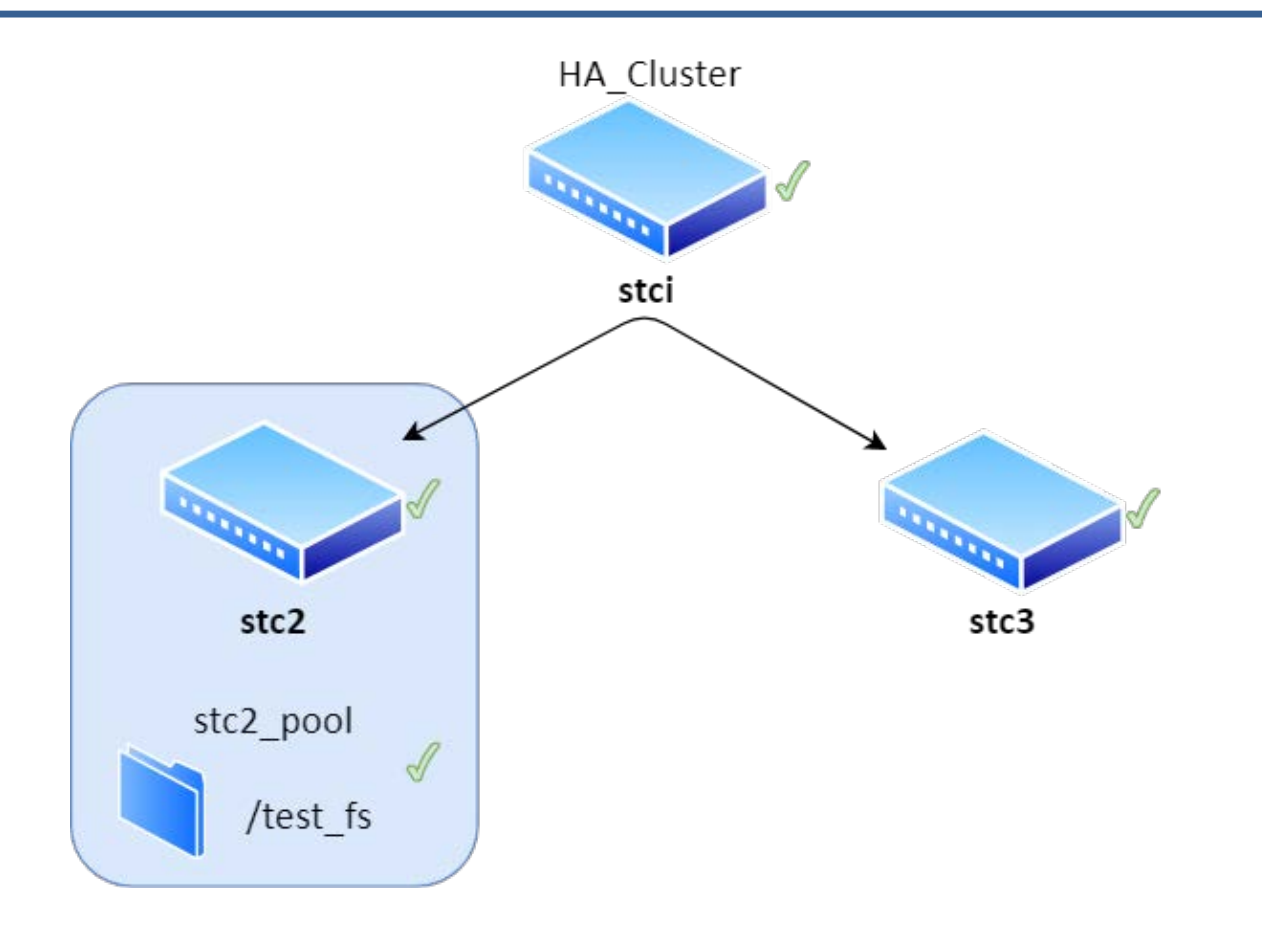

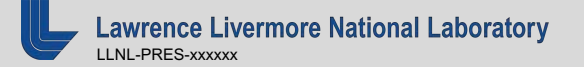

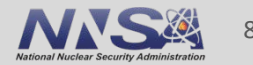

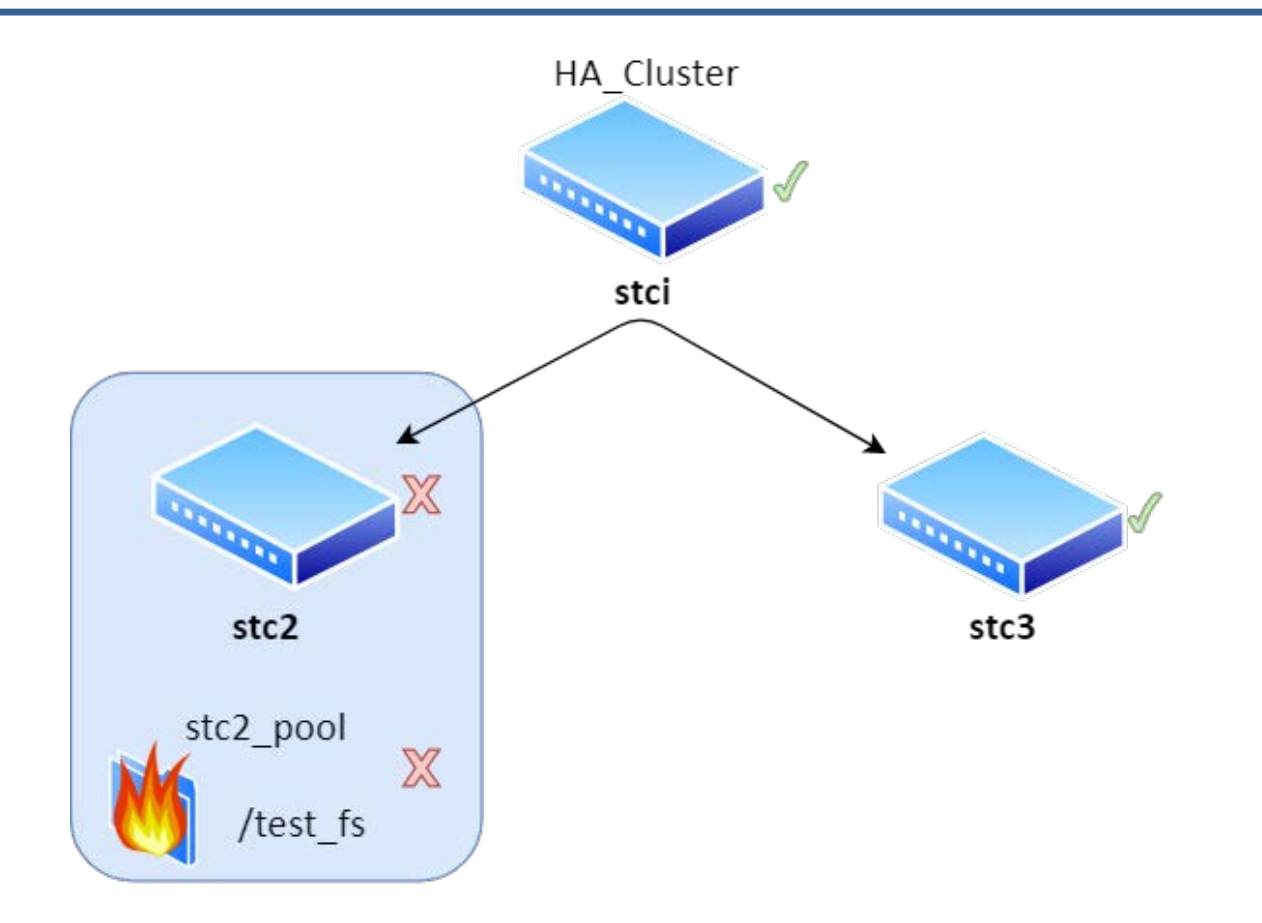

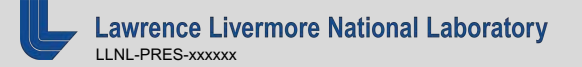

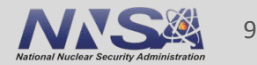

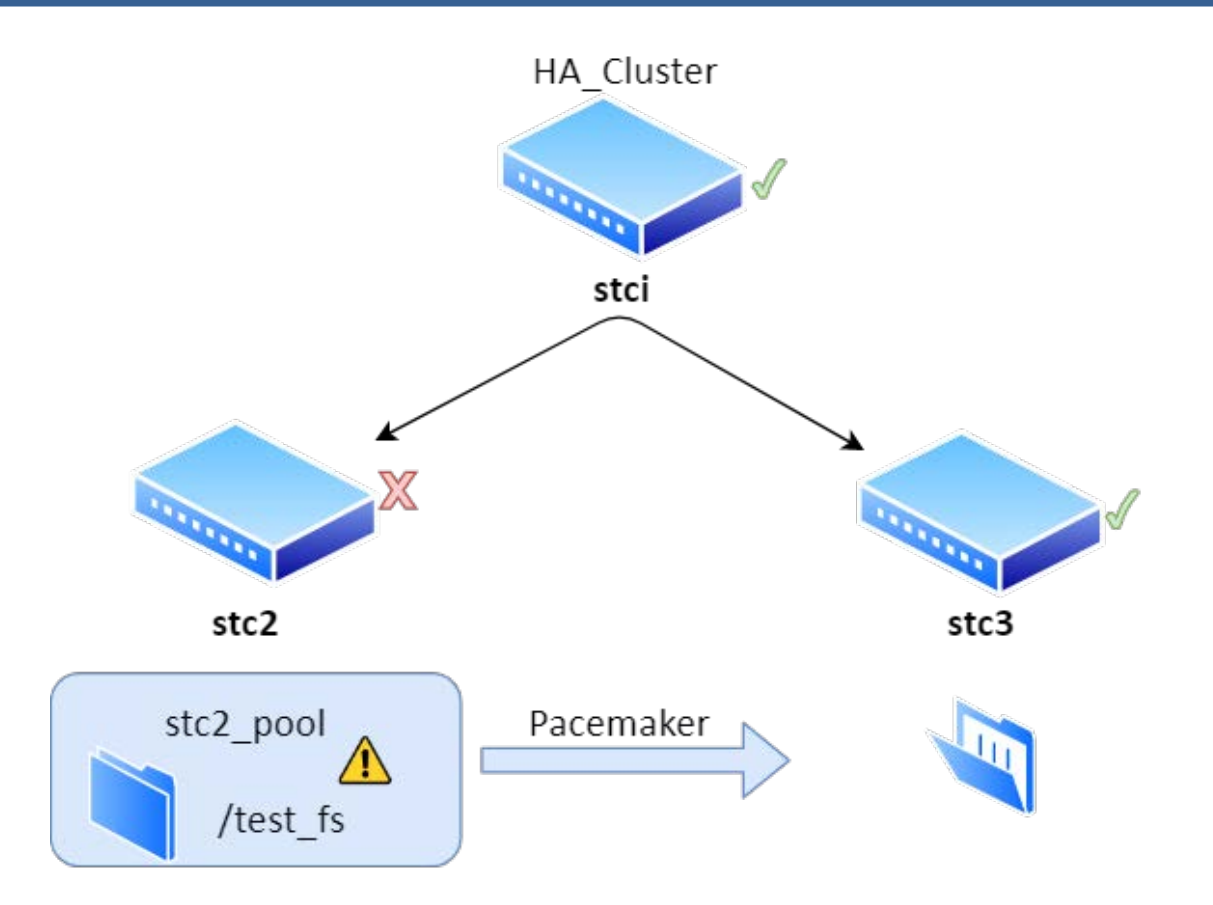

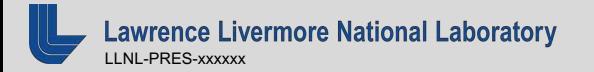

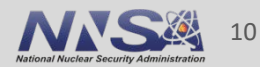

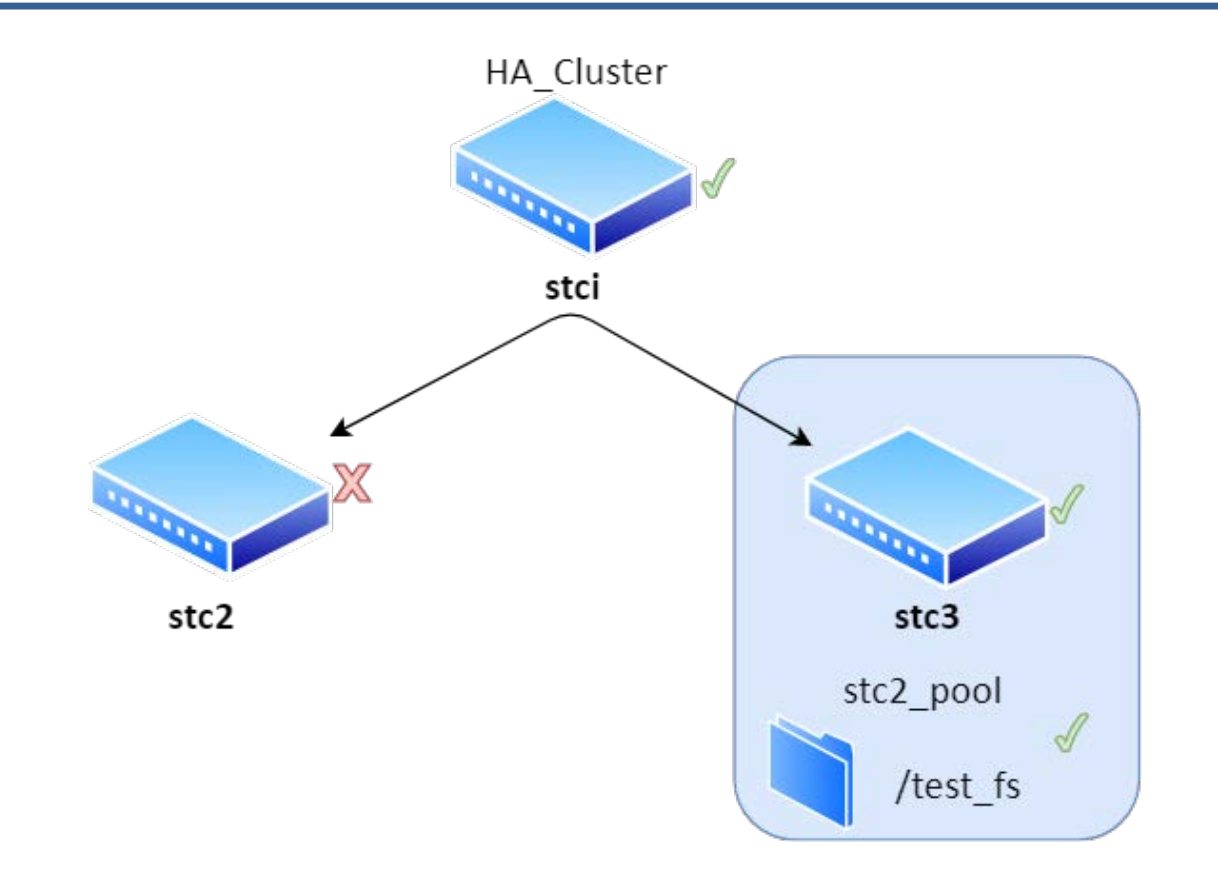

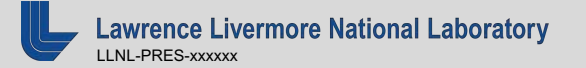

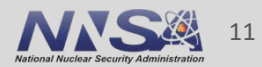

#### Before fencing stc2

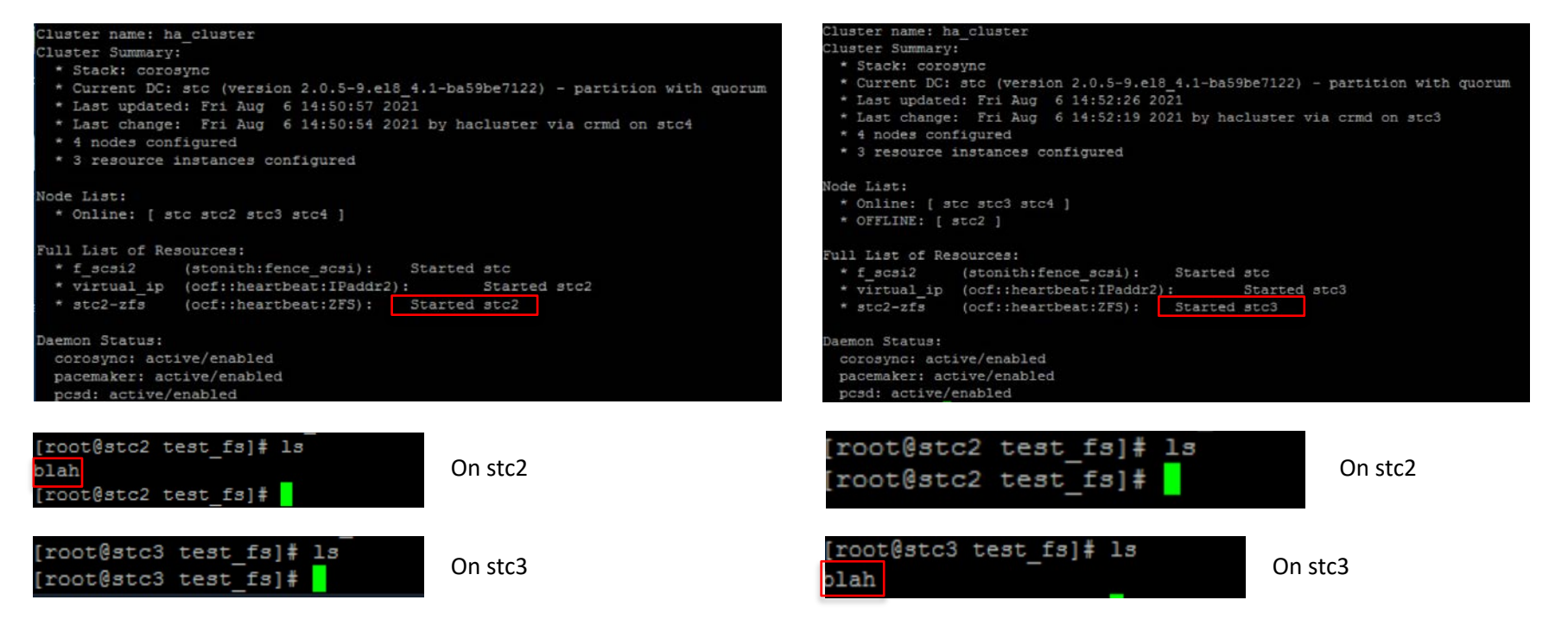

After fencing stc2

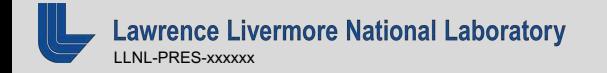

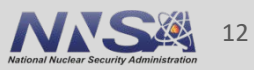

## **Challenges**

- § CentOs8 Compatibility
	- Fencing agents (powerman)
		- Custom fencing resource
		- Too simplistic for ZFS management
- § Pacemaker and ZFS
	- Importing and Exporting ZFS pools
	- SCSI Fencing
	- ZFS set up took a lot of time
- Lack of Documentation
	- Had to dig around for a lot of information

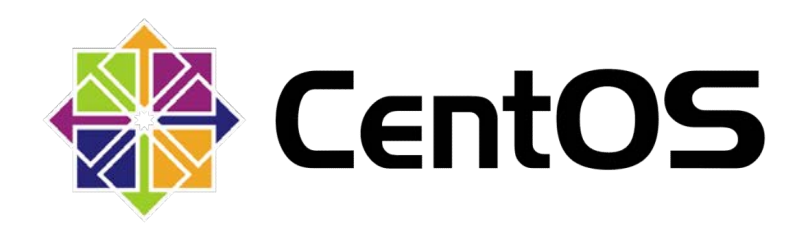

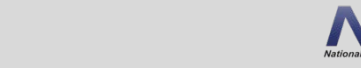

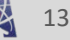

#### **Future Work and High End Goals**

- Migrate ZFS pool and NFS servers across management nodes
- High availability between multiple management nodes

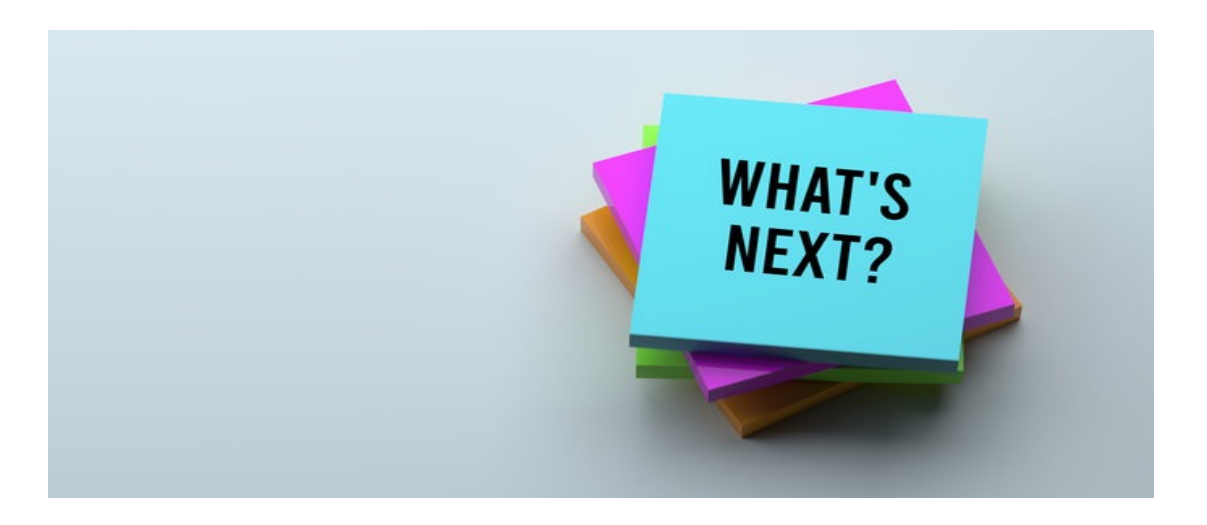

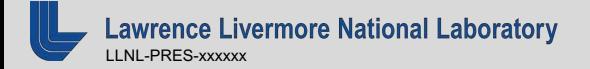

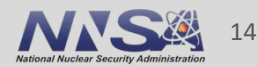

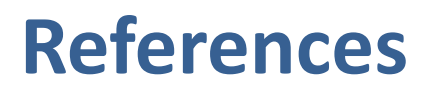

- <https://github.com/ewwhite/zfs-ha/wiki>
- <https://openzfs.github.io/openzfs-docs/Project%20and%20Community/index.html>
- [https://www.clusterlabs.org/pacemaker/doc/2.1/Clusters\\_from\\_Scratch/singlehtml/](https://www.clusterlabs.org/pacemaker/doc/2.1/Clusters_from_Scratch/singlehtml/)
- <https://books.clusterapps.com/books/deployments/page/nfs-on-zfs-ha-cluster>
- <https://docs.oracle.com/cd/E19253-01/819-5461/gayog/index.html>
- https://wiki.lustre.org/Creating Pacemaker Resources for Lustre Storage Services

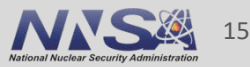

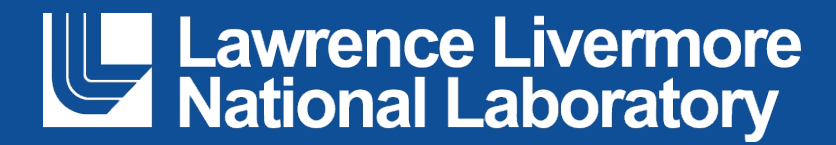

#### **Disclaimer**

This document was prepared as an account of work sponsored by an agency of the United States government. Neither the United States government nor Lawrence Livermore National Security, LLC, nor any of their employees makes any warranty, expressed or implied, or assumes any legal liability or responsibility for the accuracy, completeness, or usefulness of any information, apparatus, product, or process disclosed, or represents that its use would not infringe privately owned rights. Reference herein to any specific commercial product, process, or service by trade name, trademark, manufacturer, or otherwise does not necessarily constitute or imply its endorsement, recommendation, or favoring by the United States government or Lawrence Livermore National Security, LLC. The views and opinions of authors expressed herein do not necessarily state or reflect those of the United States government or Lawrence Livermore National Security, LLC, and shall not be used for advertising or product endorsement purposes.

#### **Slurm's Rest API**

Wesley Hsieh Fnu Azma Mentors: David Fox, Ryan Day

August 11, 2021

![](_page_16_Picture_3.jpeg)

#### LLNL-PRES-825699

This work was performed under the auspices of the U.S. Department of Energy by Lawrence Livermore National Laboratory under contract DE-AC52-07NA27344. Lawrence Livermore National Security, LLC

![](_page_16_Picture_6.jpeg)

# **A brief Introduction**

- § Wesley Hsieh
- § Senior at CSUEB
- Computer Science
- § Expected Grad: Dec 2021
- Fnu Azma
- Junior at UCR
- § Computer Science and Engineering
- § Expected Grad: Dec 2022

![](_page_17_Picture_9.jpeg)

## **Slurm and Slurm's Rest API**

- § Slurm:
	- —Job scheduler for Linux and Unix systems
	- —Features: centralized manager (slurmctld), the executors (slurmd), an "accounting database" (slurmdbd), and it's own REST API (slurmrestd).
- "A tool that runs inside of the Slurm perimeter that will translate JSON/YAML requests into Slurm RPC requests."
	- —Authentication via Http headers: X-SLURM-USER-TOKEN (auth/jwt) X-SLURM-USER-NAME

![](_page_18_Picture_6.jpeg)

## **Slurmrestd Architecture**

![](_page_19_Figure_1.jpeg)

Courtesy of [https://slurm.schedmd.com/PEARC20/REST\\_API.pdf](https://slurm.schedmd.com/PEARC20/REST_API.pdf)

![](_page_19_Picture_3.jpeg)

![](_page_19_Picture_4.jpeg)

#### **HTTP Proxy Front End**

![](_page_20_Figure_1.jpeg)

Courtesy of [https://slurm.schedmd.com/PEARC20/REST\\_API.pdf](https://slurm.schedmd.com/PEARC20/REST_API.pdf)

![](_page_20_Picture_3.jpeg)

![](_page_20_Picture_4.jpeg)

#### **Project Objectives**

- Enable Slurm REST API on management nodes
- § Slurm REST API explore sample code, implement in python.
- § Configure/enable the use of a proxy server (NGINX) as an added layer of security.

![](_page_21_Picture_4.jpeg)

![](_page_21_Picture_5.jpeg)

### **Slurm REST Calls**

- DELETE /slurm/v0.0.36/job/{job id} ٠
- GET /slurm/v0.0.36/diag
- · GET /slurm/v0.0.36/job/{job id}
- GET /slurm/v0.0.36/jobs
- GET /slurm/v0.0.36/node/{node name} ٠
- GET /slurm/v0.0.36/nodes ٠
- GET /slurm/v0.0.36/partition/{partition name} ٠
- GET /slurm/v0.0.36/partitions ٠
- GET /slurm/v0.0.36/ping ٠
- POST /slurm/v0.0.36/job/submit ٠
- POST /slurm/v0.0.36/job/{job id} ٠
- POST /slurmdb/v0.0.36/clusters ٠
- POST /slurmdb/v0.0.36/wckeys ٠
- DELETE /slurmdb/v0.0.36/account/{account name}

[https://slurm.schedmd.com/rest\\_api.html](https://slurm.schedmd.com/rest_api.html)

![](_page_22_Picture_17.jpeg)

#### **What we actually achieved**

- Documenting key aspects of the installation process specific to our clusters.
- Basic python script/example code of utilizing REST API calls.
- Basic example of web proxying via NginX

![](_page_23_Picture_4.jpeg)

![](_page_23_Picture_5.jpeg)

![](_page_23_Picture_6.jpeg)

#### **"Producer-Consumer" Python Script**

```
图 wesley@siliconi:~
                                                                       П.
                                                                              ×
slurm-job.json', 'test.json']
                                                                                ۸
No more jobs in queue
Submitting job: slurm-job2.json
Job Submitted:
Job ID
             : 90Completed Jobs/Already Submitted
['slurm-job2.json']
Routine check
['slurm-job3.json', 'slurm-job4.json', 'slurm-job5.json', 'slurm-job.json', 't
est.ison'l
Job still in progress: 90
Routine check
['slurm-job3.json', 'slurm-job4.json', 'slurm-job5.json', 'slurm-job.json', 't
est.json']
Job still in progress: 90
Routine check
['slurm-job3.json', 'slurm-job4.json', 'slurm-job5.json', 'slurm-job.json', 't
est.json']
Job still in progress: 90
Routine check
['slurm-job3.json', 'slurm-job4.json', 'slurm-job5.json', 'slurm-job.json', 't
est.json']
Submitting job: slurm-job3.json
Job Submitted:
Job ID : 91
Completed Jobs/Already Submitted
['slurm-job2.json', 'slurm-job3.json']
                                                                                v
```
![](_page_24_Picture_2.jpeg)

## **Example Job file (JSON)**

![](_page_25_Figure_1.jpeg)

![](_page_25_Picture_2.jpeg)

![](_page_25_Picture_3.jpeg)

### **Example of job submission:**

```
[wesley@siliconi ~]$ curl -H "X-SLURM-USER-NAME:$(whoami)" -H "X-SLURM-USER-TOKE
N:$SLURM JWT" -X POST http://127.0.0.1:5432/slurm/v0.0.36/job/submit -H "Content
-Type: application/json" -d @slurm-job.json
   "meta": {
     "plugin": {
      "type": "openapi\sqrt{v0.0.36}",
      "name": "REST v0.0.36"
     λ,
     "Slurm": {
       "version": {
         "major": 20,
         "micro": 7,
         "minor": 11
       Ъ,
       "release": "20.11.7"
   },
   "errors": [
   Ι,
   "job id": 96,
  "step id": "BATCH",
   "job submit user msg": ""
 }[wesley@siliconi ~]$
```
![](_page_26_Picture_3.jpeg)

### **Example of NginX functionality**

[wesley@siliconi ~]\$ curl -H "X-SLURM-USER-NAME:\$(whoami)" -H "X-SLURM-USER-TOKE N:\$SLURM JWT" http://192.168.95.1:8090/slurm/v0.0.36/ping  $"meta":$  { "plugin": { "type": "openapi\/v0.0.36", "name": "REST v0.0.36"  $\}$ , "Slurm": { "version": { "major": 20, "micro":  $7,$ "minor": 11  $\}$ , "release": "20.11.7"  $\}$ , "errors": [ Ι, "pings": [  $\{$ "hostname": "siliconi", "ping": "UP", "status": 0, "mode": "primary"

![](_page_27_Picture_2.jpeg)

![](_page_27_Picture_3.jpeg)

#### **Some Challenges**

- § Limited web resources
	- A lot of "trial and error" with API calls due to unclear documentation
	- Trusty old `tail /var/log/slurm/slurmctld.log`
- § "High Barrier to Entry"
- Lots of command line usage: i.e. vim, curl, tar

![](_page_28_Picture_6.jpeg)

![](_page_28_Picture_8.jpeg)

### **Future Improvements, "Where to go from here"**

- Configure Slurm's database to work with slurmrestd
- Running slurmrestd in the background
	- `systemctl start slurmrestd` vs.
	- `slurmrestd -f /etc/slurm/slurmrestd.conf -s openapi/v0.0.36 -vvvvv 127.0.0.1:[port number]`
- § Possible considerations to a more fleshed out web proxy service using NginX/Apache
	- Web Application with two-factor authentication (i.e. RSA-token, ADnative authentication)

![](_page_29_Picture_7.jpeg)

## **Citations/Resources**

- [https://slurm.schedmd.com/rest\\_api.html](https://slurm.schedmd.com/rest_api.html)
- <https://slurm.schedmd.com/rest.html>
- <https://nginx.org/en/docs/>
- <https://www.youtube.com/watch?v=RtdJlstFB28>
- [https://www.digitalocean.com/community/tutorials/how-to-serve-flask](https://www.digitalocean.com/community/tutorials/how-to-serve-flask-applications-with-uswgi-and-nginx-on-ubuntu-18-04)applications-with-uswgi-and-nginx-on-ubuntu-18-04
- <https://www.programmersought.com/article/48456629330/>

![](_page_30_Picture_8.jpeg)

![](_page_31_Picture_1.jpeg)

#### **Disclaimer**

This document was prepared as an account of work sponsored by an agency of the United States government. Neither the United States government nor Lawrence Livermore National Security, LLC, nor any of their employees makes any warranty, expressed or implied, or assumes any legal liability or responsibility for the accuracy, completeness, or usefulness of any information, apparatus, product, or process disclosed, or represents that its use would not infringe privately owned rights. Reference herein to any specific commercial product, process, or service by trade name, trademark, manufacturer, or otherwise does not necessarily constitute or imply its endorsement, recommendation, or favoring by the United States government or Lawrence Livermore National Security, LLC. The views and opinions of authors expressed herein do not necessarily state or reflect those of the United States government or Lawrence Livermore National Security, LLC, and shall not be used for advertising or product endorsement purposes.

## **Survey of HPC Container Tools**

**Presenters:** Bryan Whitehurst Rachel Yamamoto

#### **Mentors:**

Eric Green Martin Baltezore David Fox

**August 11, 2021**

![](_page_32_Picture_5.jpeg)

#### LLNL-PRES-825699

This work was performed under the auspices of the U.S. Department of Energy by Lawrence Livermore National Laboratory under contract DE-AC52-07NA27344. Lawrence Livermore National Security, LLC

![](_page_32_Picture_8.jpeg)

#### **About**

- Bryan
	- University of Alabama
	- Junior Computer Science Student
	- Club Tennis

![](_page_33_Picture_5.jpeg)

![](_page_33_Picture_6.jpeg)

![](_page_33_Picture_7.jpeg)

![](_page_33_Picture_8.jpeg)

#### **About**

- Rachel
	- Case Western Reserve University
	- Major: Computer Science BS
	- Expected Graduation 2024

![](_page_34_Picture_5.jpeg)

![](_page_34_Picture_6.jpeg)

![](_page_34_Picture_7.jpeg)

![](_page_34_Picture_8.jpeg)

#### **What are Containers?**

- Standard unit of code that packages up software and all its dependencies so that the application can be run quickly and reliably on multiple systems
- Podman, Singularity, Charliecloud, Sarus, Shifter

![](_page_35_Picture_3.jpeg)

[This Photo](http://temporarywaffle.blogspot.com/2016/01/control-portions-with-prefer-greens.html) by Unknown author is licensed under CC BY-NC-ND.

![](_page_35_Picture_5.jpeg)

### **Why do Containers Matter to HPC?**

- Portable
	- Ease of transporting software and its dependencies to different systems
- Lightweight
	- Containers are very lightweight compared to VMs
		- Containers use a fraction of the memory required to boot an OS
- § Scalable
	- Can distributed to many nodes easily
	- HPC workloads can face a spike in data processing requirements
- Reproducible

![](_page_36_Picture_10.jpeg)

## **Why Not Docker?**

- The Docker Runtime doesn't work well in HPC because....
	- —Multitenancy
	- —Networking
- Docker/OCI Compatible Containers can be run in HPC, just not with the Docker runtime

![](_page_37_Picture_5.jpeg)

![](_page_37_Picture_6.jpeg)

![](_page_37_Picture_7.jpeg)

![](_page_38_Picture_0.jpeg)

■ Install and properly configure container runtimes optimized for HPC

■ Run rootless containers using Singularity, Charliecloud, Sarus, Podman, and Shifter

■ Configure MPI to work with containers

![](_page_38_Picture_4.jpeg)

![](_page_38_Picture_5.jpeg)

#### **Roadmap: What We Compared**

**• MVAPICH2 Library performance vs OpenMPI Library** performance

■ Container performance vs Host System performance

**• Singularity vs Charliecloud performance** 

![](_page_39_Picture_4.jpeg)

![](_page_39_Picture_5.jpeg)

#### **MVAPICH2 vs. OpenMPI Runtimes**

• MVAPICH2 performed **significantly** faster than OpenMPI for small and large message sizes

![](_page_40_Figure_2.jpeg)

![](_page_40_Picture_3.jpeg)

![](_page_40_Picture_4.jpeg)

#### **Container vs. Host MPIBench Runtimes**

§ Containers installed with MVAPICH2 were slower than the host system with MVAPICH2

![](_page_41_Figure_2.jpeg)

![](_page_41_Figure_3.jpeg)

![](_page_41_Picture_4.jpeg)

![](_page_41_Picture_5.jpeg)

#### **Container vs. Host MPIBench Runtimes**

• OpenMPI showed consistent results inside and outside Charliecloud/Singularity containers

![](_page_42_Figure_2.jpeg)

![](_page_42_Figure_3.jpeg)

![](_page_42_Picture_4.jpeg)

![](_page_43_Picture_0.jpeg)

# **Singularity vs. Charliecloud**

• No significant difference between the performance of MPIBench inside Charliecloud and Singularity containers

![](_page_43_Figure_3.jpeg)

![](_page_43_Figure_4.jpeg)

![](_page_43_Picture_5.jpeg)

### **Challenges**

- Sarus
	- Not using the interconnect properly led to high runtimes
- § Running Podman Containers stored on NFS
	- Setting up rootless podman to work with NFS
		- Stores images in an NFS based home directory
		- Podman containers cannot run on NFS so you must copy container storage over to each compute node manually
- Establishing MPI and Slurm Compatability
	- Configuring Slurm, OpenMPI, and MVAPICH2 to work with PMI support
	- We had to install OpenMPI and MVAPICH2 from Source not from the package manager
- Installing Shifter
	- Shifter uses Python 2.7 so it could not be installed on CentOS 8

![](_page_44_Picture_13.jpeg)

#### **Future Work**

- Shifter
	- Testing runtimes
- Podman
	- Slurm and MPI compatibility
- Sarus high-speed infiniband interface
	- rather than ethernet
- E4s-cl Project
	- Extreme Scale Scientific Software Stack container launcher (e4s-cl)
	- a tool used to run MPI applications in containers
	- Use it to run MPI benchmarks inside the container

![](_page_45_Picture_11.jpeg)

![](_page_45_Picture_12.jpeg)

![](_page_46_Picture_0.jpeg)

- <https://www.redhat.com/sysadmin/rootless-podman-nfs>
- <https://podman.io/>
- <https://www.docker.com/resources/what-container>
- <https://chrisshort.net/docker-inc-is-dead/>
- https://id.pinterest.com/pin/639792690799904646/?amp\_client\_id=CLIENT\_ID(\_) &mweb unauth id={{default.session}}&amp url=https%3A%2F%2Fid.pinterest.co m%2Famp%2Fpin%2F639792690799904646%2F&from\_amp\_pin\_page=true
- <https://sarus.readthedocs.io/en/stable/>
- <https://hpc.github.io/charliecloud/>
- [https://containerjournal.com/topics/container-management/containers-hpc](https://containerjournal.com/topics/container-management/containers-hpc-mutually-beneficial/)mutually-beneficial/
- <https://www.netapp.com/devops-solutions/what-are-containers/>
- <https://cloud.google.com/containers>

![](_page_46_Picture_12.jpeg)

![](_page_47_Picture_1.jpeg)

#### **Disclaimer**

This document was prepared as an account of work sponsored by an agency of the United States government. Neither the United States government nor Lawrence Livermore National Security, LLC, nor any of their employees makes any warranty, expressed or implied, or assumes any legal liability or responsibility for the accuracy, completeness, or usefulness of any information, apparatus, product, or process disclosed, or represents that its use would not infringe privately owned rights. Reference herein to any specific commercial product, process, or service by trade name, trademark, manufacturer, or otherwise does not necessarily constitute or imply its endorsement, recommendation, or favoring by the United States government or Lawrence Livermore National Security, LLC. The views and opinions of authors expressed herein do not necessarily state or reflect those of the United States government or Lawrence Livermore National Security, LLC, and shall not be used for advertising or product endorsement purposes.